# **Blogit Documentation**

*Release 0.4.13*

**Dino Perovic**

**Mar 30, 2018**

## **Contents**

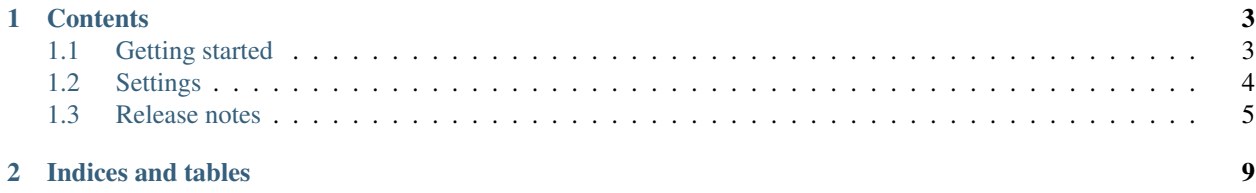

Blogit is a simple blog application for [djangoCMS.](http://django-cms.org)

## CHAPTER<sup>1</sup>

## **Contents**

## <span id="page-6-1"></span><span id="page-6-0"></span>**1.1 Getting started**

Get started with installing and configuring Shopit.

#### **1.1.1 Requirements**

- [Django](https://www.djangoproject.com/) 1.10, 1.9
- [django-cms](https://github.com/divio/django-cms) for placeholders.
- [django-filer](https://github.com/divio/django-filer) for file management.
- [django-mptt](https://github.com/django-mptt/django-mptt) for tree management.
- [django-parler](https://github.com/django-parler/django-parler) to translate everything.

#### **1.1.2 Installation**

#### Install using pip:

```
pip install djangocms-blogit
```
You should follow [django-cms](https://github.com/divio/django-cms) & [django-filer](https://github.com/divio/django-filer) installation guide first, and then add the following to your settings:

```
INSTALLED_APPS = [
    ...
    'mptt',
    'parler',
    'blogit',
]
```
#### **Urls**

There are two ways to configure the urls. First would be to add to your  $urls.py$ :

```
urlpatterns = [
    url(r'^blog/', include('blogit.urls')),
    ...
]
```
The second option is to use [django-cms](https://github.com/divio/django-cms) apphooks. Blogit comes with a couple of those for different application parts. BlogitApphook is the main one, and one that should always be attached to a page (if the urls are not already added). Then there are other optional apphooks for *category*, *tags* & *feeds*. If you want to keep it simple, and not have to set every application part individually. You can add to your settings:

BLOGIT\_SINGLE\_APPHOOK = **True**

This will load all the neccesary urls under the BlogitApphook.

### <span id="page-7-0"></span>**1.2 Settings**

Available settings to override.

#### **1.2.1 Info**

Thease settings are used to render the proper values in feeds:

```
BLOGIT_TITLE = 'Blogit'
BLOGIT_DESCRIPTION = 'This is a blog about everything'
```
#### **1.2.2 Feeds**

Feed settings:

```
BLOGIT_FEED_LIMIT = 100
BLOGIT_FEED_ITEM_AUTHOR_NAME = None # When none displays author info
BLOGIT_FEED_ITEM_AUTHOR_EMAIL = None # When none displays author info
BLOGIT_FEED_ITEM_DESCRIPTION_FULL = False
BLOGIT_FEED_DEFAULT = 'rss' # [rss|atom]
```
#### **1.2.3 Pagination**

Pagination per page:

BLOGIT\_POSTS\_PER\_PAGE = 5

#### **1.2.4 Post url**

By default post detail url is /<slug>/. If you want to have a dated url like this /<year>/<month>/<day>/ <slug>/, change this setting:

```
BLOGIT_POST_DETAIL_DATE_URL = False
```
### <span id="page-8-0"></span>**1.3 Release notes**

Release notes for Blogit.

#### **1.3.1 0.4.13**

- Add separate template for arvhive view.
- Refactor starting templates.

#### **1.3.2 0.4.12**

• Fix manifest.

#### **1.3.3 0.4.11**

• Fix setup.py.

#### **1.3.4 0.4.10**

- Move urls into modules (for now) to fix potential errors with appresolver from django-cms.
- Support Django 1.10.

#### **1.3.5 0.4.9**

- Change url of categories to use full path, instead of slug.
- Maintenance.

#### **1.3.6 0.4.8**

• Fix tests settings, update requirements.

#### **1.3.7 0.4.7**

- Make multiple apphooks the default.
- Make detail category view fetch all descendants posts.
- Use MPTT draggable admin for categories.

#### **1.3.8 0.4.6**

• Require django CMS 3.3.x.

#### **1.3.9 0.4.5**

• Add settings BLOGIT\_SINGLE\_APPHOOK and additional apphooks for other modules. This now allows to specify a separate page apphooks for categories, tags, feeds. . .

#### **1.3.10 0.4.4**

- Add support for Django 1.8.x and 1.9.x, drop support for Django 1.7.x
- Migration: remove "null=True" from M2M field.

#### **1.3.11 0.4.3**

• Add support for django CMS 3.2.

#### **1.3.12 0.4.2**

• Replace override function with parlers switch\_language to avoid 404's in some cases.

#### **1.3.13 0.4.1**

- Enable search in admin list.
- Add list of posts in category and tag admin detail.
- Add tag urls and views.
- Add tags to cms toolbar menu.
- Fix force\_text to try force\_unicode first in feeds.
- Separate managers from models.
- Fix post detail view returning multiple objects when different language posts have the same slug.

#### **1.3.14 0.4.0**

- Add langauge param to Post's get\_absolute\_url method.
- Add get\_search\_data method to Post.
- Remove django-taggit from requirements.
- Fix: admin get\_image should fail silently if image is missing.

Attention: In version 0.4.0 django-taggit is removed as a requirement so the migrations history must be cleared. To migrate from 0.3.x to 0.4.x follow the steps:

#### • install version 0.3.10 and run python manage.py migrate blogit

- remove blogit from the migration history. SQL example: DELETE FROM django\_migrations WHERE app="blogit"
- install version 0.4.0 and run python manage.py migrate blogit --fake

#### **1.3.15 0.3.10**

• Remove date\_hierarchy from admin.

#### **1.3.16 0.3.9**

- Changes in admin layout.
- Add settings for sitemap config.
- Add django-mptt as a requirement.
- Add actions for changing statuses.
- Add colors to admin statuses.
- Add previous and next post as a property.
- Remove active field, add HIDDEN status instead.

#### **1.3.17 0.3.8**

- Add SEO fields.
- Add extra feed settings.
- Add status fields, fix active boolean to not display in feeds and detail.

#### **1.3.18 0.3.7**

• Fix migrations.

#### **1.3.19 0.3.6**

• Fix 0005 migration.

#### **1.3.20 0.3.5**

- Create own simple tag model.
- Remove category and feed urls settings and translate them automatically.

#### **1.3.21 0.3.4**

• Make active boolean work.

#### **1.3.22 0.3.3**

• Fix not displaying correct language on detail view.

#### **1.3.23 0.3.2**

• Migration file dependencies fix

#### **1.3.24 0.3.1**

- Update migration file.
- Fixes.

#### **1.3.25 0.3.0**

- Simplified models.
- Refactored and not compatible with earlier versions.

## CHAPTER 2

Indices and tables

- <span id="page-12-0"></span>• genindex
- modindex
- search